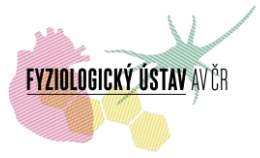

# **Konfokální mikroskop s dvoufotonovou excitací Leica SP8 WLL MP – podrobné informace**

### **Umístění**

Místnost DaI / příz. / 010 (l. 2582)

oddělení biomatematiky, Fyziologický ústav AV ČR, Krčský areál, Vídeňská 1083, Praha 4

#### **Kontakty**

Správce: Alexandr Čerňavský, Ph.D.: [oleksandr.chernyavskiy@fgu.cas.cz](mailto:oleksandr.chernyavskiy@fgu.cas.cz), tel. 29644 2274, -2582, -2774, -3767 (linky 2274, 2582, 2774, 3767). Administrativní a technické zajištění provozu, konzultace.

Zástupce správce: Mgr. Daniel Hadraba: [hadraba.daniel@fgu.cas.cz](mailto:hadraba.daniel@fgu.cas.cz) , tel. 29644 2274, -2582, -2774, -3767 (linky 2274, 2582, 2774, 3767). Administrativní a technické zajištění provozu při nepřítomnosti správce.

Zástupce vedoucího oddělení biomatematiky pro provoz konfokální facility: RNDr. Lucie Kubínová, CSc.: *[lucie.kubinova@fgu.cas.cz](mailto:lucie.kubinova@fgu.cas.cz)*, tel. 29644 2314. Konzultace v oboru stereologie.

Vedoucí odd. biomatematiky: RNDr. Jiří Janáček, PhD.: [jiri.janacek@fgu.cas.cz](mailto:jiri.janacek@fgu.cas.cz) , tel. 29644 2768. Konzultace v oboru zpracování a analýzy obrazu.

#### **Pravidla provozu**

1. **Rezervace.** K rezervaci přístroje slouží rezervační systém umístěný na <https://biomed.cas.cz/rezervace/>. Přístup do systému mají pouze zaregistrovaní uživatelé, přehled rezervací je dostupný všem po nakliknutí na "Zobrazit plánování". Rezervace přístroje je umožněna všem uživatelům, kteří mají přístup do rezervačního systému. O tento přístup zažádají IT oddělení FGÚ na e-mailové adrese **[helpdesk@fgu.cas.cz](mailto:helpdesk@fgu.cas.cz)** (v kopii správci). Ostatní uživatelé si přístroj mohou rezervovat pouze po dohodě se správcem. Po ověření žádosti (zpravidla během několika hodin) zaměstnanci FGÚ dostanou rezervační práva na všechny laserové skenovací konfokální mikroskopy FGÚ (zaměstnanci jiných akademických institucí a externí uživatelé dostanou rezervační práva jen na požadovaný přístroj), což jim je oznámeno emailem od IT oddělení. Pro nárok na využití přístroje je rozhodující jméno uživatele uvedené v rezervačním systému. Je třeba, aby uživatelé dodržovali zamluvené časy, a v případě, že nebudou moci zamluvený čas využít, rezervaci co nejdříve zrušili (případně upravili rezervovaný čas dle aktuální potřeby). Problémy s rezervačním systémem je třeba hlásit na IT Helpdesk FGÚ ([helpdesk@fgu.cas.cz\)](mailto:helpdesk@fgu.cas.cz).

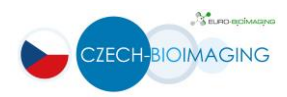

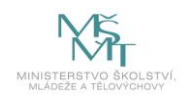

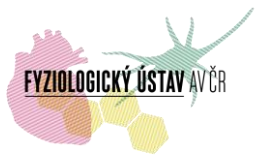

Rezervace prostřednictvím www stránky je možná maximálně jeden měsíc předem. Řádné zrušení rezervace je nutné učinit přímo v rezervačním systému co nejdříve, avšak nejpozději 24 hodin před plánovaným začátkem snímání. Pozdější zrušení rezervace, které může vykonat pouze správce, bude řešeno individuálně jako mimořádná situace. Stejná pravidla platí pro úpravu rezervovaného času. Pokud rezervace nebude zrušena v řádném termínu, bude nevyužitý zarezervovaný čas vyúčtován na vrub objednatele uvedeného v rezervačním systému. V případě opakovaného nevyužívání rezervovaného času může být příslušnému uživateli omezen přístup k přístroji. Pravidla pro přidělení přístupových práv do místnosti s laserovými skenovacími konfokálními mikroskopy a potřebný postup jsou uvedeny na str. 2 dokumentu "Záznam o zaškolení" viz Užitečné odkazy.

### 2. **Školení uživatelů**

Po registraci do online rezervačního systému uživatel získá automaticky status běžného (nezaškoleného) uživatele. Pro získání statusu samostatného (zaškoleného) uživatele je nutné absolvovat školení, během kterého se uživatel seznámí s pravidly bezpečnosti a ochrany zdraví při práci, se zásadami šetrného a bezproblémového provozu přístroje, se správným postupem zapínání a vypínání přístroje a s tím, co dělat v případě problemů, popř. havárie. Školení pro práci s přístrojem je třeba dohodnout se správcem. Na závěr školení bude podepsán Záznam o zaškolení.

### 3. **Zásady pro práci s přístrojem**

Všechny změny (hardwarove) konfigurace (např. týkající se jednotlivých filtrů, kostek filtrů, výměny dedikovaných externích detektorů za kameru, nastavení a přesné kalibrace komůrky pro měření živých buněk, změny teploty v místnosti) je nutné konzultovat se správcem přístroje (nejlépe s předstihem nebo alespoň bezprostředně před zásahem). Ve zvláštních případech správce může uživateli povolit vlastnoručně měnit konfiguraci, a to pouze po dodatečném zaškolení samostatného uživatele i s praktickým nácvikem.

Rtuťovou výbojku nezapínejte dříve než 5 minut před tím, než budete chtít používat fluorescenční mikroskop. Výbojku nevypínejte, pokud by měla být opět zapnuta dříve než za 20 minut. V každém případě se výbojka nesmí zapínat, pokud je horká (hrozí prasknutí výbojky a zamoření místnosti, tj. přerušení provozu přístroje).

Při používání Ar laseru, je nutné dodržet správný postup pro vypínání laseru a následovně celého systému. Chlazení Ar laseru se nesmí vypínat dříve než 15 minut po vypnutí Ar laseru (jak v LAS X software, tak i otočením klíče na panelu mikroskopu). Nedodržení tohoto pravidla by vedlo k významnému snížení životnosti Ar laseru, případně k poruše laseru.

Není dovoleno sahat na jakékoliv skleněné povrchy (čočka objektivu, čočka kondenzoru, filtrbloky…).

Při změnách nastavení mikroskopu (objektiv, stolek, komůrka, kondenzor), je třeba pracovat opatrně, nastavení neměnit násilím – problémy neprodlenně konzultovat se správcem.

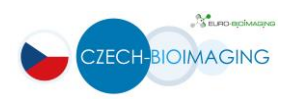

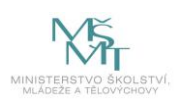

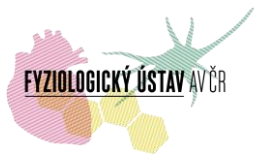

Po ukončení práce je uživatel povinen po sobě vše uklidit, vyhodit použitá sklíčka do k tomu určené nádobky/kontejneru, odstranit zbytky imerzního oleje z objektivů – šetrně papírky na čištění objektivu (lens cleaning tissues). Dále uživatel zapíše využití přístroje do provozní knihy s uvedením příjmení, data, času (počátku a konce práce – stanoveno časem příchodu a odchodu), uvedením názvu zaměstnavatele a čísla (nebo jiného označení) laboratoře a vlastnoručním podpisem, stručným popisem měření, případnými poznámkami a v případě interních uživatelů z FGÚ i s číslem zakázky, ze které budou hrazeny poplatky. Jakékoliv komplikace nebo technické problémy je nezbytně nutné neprodleně oznámit správci přístroje a zaevidovat do provozní knihy. Uživatelé, jimž byla předem povolena vlastnoruční změna konfigurace mikroskopu (viz výše), musí uvést přístroj do "defaultní" konfigurace (pokud nebylo dohodnuto se správcem jinak).

S dotazy spojenými s užíváním přístroje (konzultace pokusu, otázka nestandartních podmínek snímání, popř. práce mimo pracovní dobu apod.) se obracejte na správce přístroje. S otázkami spojenými s rezervačním systémem se obracejte na IT oddělení FGÚ ([helpdesk@fgu.cas.cz\)](mailto:helpdesk@fgu.cas.cz).

Při publikovaní výsledků, získaných pomocí mikroskopu, jsou uživatelé povinni uvést využití přístroje v publikaci – přesná forma viz níže, případné nejasnosti je třeba konzultovat se správcem.

# Za projekt Czech-BioImaging:

- *- "Supported by MEYS (LM2015062 Czech-BioImaging)*
- *"We acknowledge the BioImaging Facility, Institute of Physiology, supported by the Czech-BioImaging large RI project (LM2015062 funded by MEYS CR) for their support with obtaining scientific data presented in this paper".*

# Za projekt OPPK BrainView

- *- "Podpořeno z ERDF, OPPK BrainView CZ.2.16/3.1.00/21544".*
- *- "Supported by project OPPK BrainView CZ.2.16/3.1.00/21544".*

# **Poplatky**: viz samostatný dokument:

#### Odkaz pro interní uživatelé:

[http://intranet.fgu.cas.cz/pristroje\\_sluzby/PublishingImages/Stranky/Kontakty\\_a\\_obecne\\_info](http://intranet.fgu.cas.cz/pristroje_sluzby/PublishingImages/Stranky/Kontakty_a_obecne_informace/Poplatky%20za%20využití%20zobrazovacích%20technik%20FGÚ%20zapojených%20do%20projektu%20Czech-BioImaging.pdf) [rmace/Poplatky%20za%20využití%20zobrazovacích%20technik%20FGÚ%20zapojených%20](http://intranet.fgu.cas.cz/pristroje_sluzby/PublishingImages/Stranky/Kontakty_a_obecne_informace/Poplatky%20za%20využití%20zobrazovacích%20technik%20FGÚ%20zapojených%20do%20projektu%20Czech-BioImaging.pdf) [do%20projektu%20Czech-BioImaging.pdf](http://intranet.fgu.cas.cz/pristroje_sluzby/PublishingImages/Stranky/Kontakty_a_obecne_informace/Poplatky%20za%20využití%20zobrazovacích%20technik%20FGÚ%20zapojených%20do%20projektu%20Czech-BioImaging.pdf)

# Odkaz pro externí uživatelé:

[http://www.fgu.cas.cz/upload/files/Poplatky\\_zobrazovací\\_techniky\\_FGÚ\\_Czech\\_Bioimaging.pdf](http://www.fgu.cas.cz/upload/files/Poplatky_zobrazovací_techniky_FGÚ_Czech_Bioimaging.pdf)

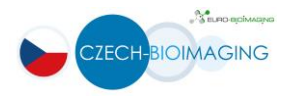

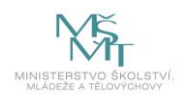

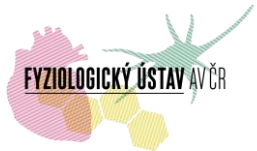

### **Podrobná specifikace konfokálního mikroskopu Leica SP8 WLL MP**

**Mikroskop:** invertovaný mikroskop Leica DMi8 s binokulárním nástavcem, motorizovaným kondensorem a bočním portem pro připojení kamery na snímání preparátů v procházejícím světle, DIC a fluorescenci; motorizovaný skenovací stolek (rozsah posuvu 127 x 83mm, možnost snímání ROI, TileScan, Mark&Find) s vložkou Super Z Galvo (rozsah z-posuvu 1500 µm).

#### **Základní sada objektivů:**

HC PL FLUOTAR (FLUOR) 5x/0.15 NA, WD=10 mm;

HC PL FLUOTAR (FLUOR) 10x/0.30 NA, WD= 11 mm;

multiimerzní objektiv HC PL APO 20x/0.75 NA, IMM CORR CS2, WD=0.67 mm, DIC;

HC PL APO 63x/1.20 NA W CORR CS2, WD=0.30 mm, DIC;

HC PL APO 63x/1.40 NA OIL CS2, WD=0.14 mm, DIC.

(po dohodě lze použít i objektivy užívané na jiných mikroskopech firmy Leica Microsystems).

**Konfokální hlava UV-VIS-IR:** akusticko-optický dělič paprsků (AOBS), konvenční (cca. 7 obrázků / sek při 512x512 pixelů) a 8 kHz rezonanční (28 obrázků / sek při 512x512 pixelů) skenery, spektrální detektor s laditelným emisním rozsahem 350 nm - 800 nm.

**Lasery:** DMOD 405nm (50 mW), multičárový Ar laser 458 - 476 - 488 - 496 - 514 nm (65 mW), pulsní superkontinuální "bílý" laser druhé generace WLL2 s rozsahem vlnových délek 470 – 670 nm (cca. 1,5 mW na každou čáru) s možností využití až 8 vlnových délek současně pomocí AOBS (nastavitelné v krocích 1 nm) s nezávislým ovládáním výkonu každé vlnové délky pro rychlou modulaci intenzity laseru pomocí 8-kanálového akusticko-optického laditelného filtru (AOTF); pulsní infra-červený laditelný laser Chameleon Ultra I (Coherent Inc., CA) s rozsahem vlnových délek 690 – 1040 nm, maximálním výstupním výkonem 4 W, pulsní frekvencí 80 MHz, šířkou pulsu ~140 fs a s ovládáním intensity laseru pomocí elektro-optického modulátoru (EOM) a atenuátoru.

**Detektory:** Interní (konfokální): 2x HyD spektrální detektory vysoce citlivé hybridní detektory s maximální kvantovou účinností 45% (při 500 nm) s rozsahem 400 – 720 nm s nízkým šumem a velkým dynamickým rozsahem, možnosti photon counting módu a gaitingu, možnost nastavovat offset a gain pro každý detektor zvlášť, možnost vybrat libovolné spektrum pro detekci a libovolné detekční okno; šířka okna od 1 nm;

2x PMT interní detektor s vysokou citlivostí, QE = 30% (při 500 nm), rozsah detekce od 400 do 800 nm, možnost nastavovat offset a gain pro každý detektor zvlášť, možnost vybrat libovolné spektrum pro detekci a libovolné detekční okno; šířka okna od 1 nm;

TLD – detektor pro snímání v procházejícím světle (BF) nebo DIC, použitelný současně s dalšími kanály (konfokálními a externími – non-decanned detektory);

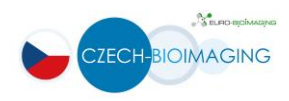

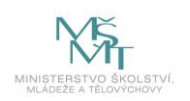

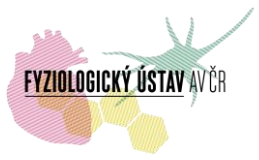

Externí (non-descanned): 2x vysoce citlivé HyD spektrální detektory (s rozsahem 400 – 720 nm) s nízkým šumem a s vysokým dynamickým rozsahem, možnosti photon counting módu a gaitingu;

**Komůrka pro snímání živých buněk:** systém od firmy Oko-Lab s kontrolou teploty H301-T-UNIT-BL-PLUS (včetně ohřívače objektivů), koncentrace  $CO<sub>2</sub>$  (0-20%) a kyslíku  $O<sub>2</sub>$  (1-95%, hyperoxické podmínky až po zajištění dodání  $O_2$  do inkubátoru)  $CO_2-O_2$  Unit-BL [0-20;1-95], zavlhčovací jednotkou a komůrkou H301-K-FRAME s možností perfúze, vložkou GS35-M (pro 1x 25x76 mm podložní sklo a 2x 35 mm Petriho misky) s magnetickými držáky vzorků.

**FLIM modul:** jednokanalový TCSPC systém pro snímání časově korelovaných jednotlivých fotonů v jednom spektrálním kanálu Simple-Tau-150-D1 (Becker & Hickl GmbH, Berlin, Německo). Ultrarychlý systém registrace jednotlivých fotonů na bázi SPC-150 modulu se skládá z PCI-box'u, ovladače detektoru DCC-100 a chlazeného velmi rychlého detektoru PMC-100-1 na bázi fotonásobiče (s rozsahem detekce 300 – 820 nm) a kontrolního noteboku. Na snímání FLIM dat se dají použít i standardní externí hybridní detektory Leica HyD NDDs (2x), umístěné na bočním portu invertovaného mikroskopu Leica DMi8.

**Software:** LAS X pro ovládání stativu mikroskopu, automatizované snímání obrazů a sérií obrazů (z-série, časosběrné série, spektrální λ-série a jejich kombinace) s použitím různých laserů včetně sekvenčního snímání.

SW moduly: Dye Finder, Live Data Mode, 3D Visualisation, Co-Localisation, MicroLab (pro FRAP, FRET, FLIP experimenty i ROI), FRAP Zoomer (pro FRAP na tandemovém skeneru).

# **Užitečné odkazy**

- Rezervační systém přístrojů FGÚ AV ČR: <https://www.biomed.cas.cz/rezervace/>

- Stránka s popisem a specifikacemi optických mikroskopů FGÚ:

<http://fgu.cas.cz/research/167-shared-equipments>

- Stránka s kompletními informacemi zapojených zobrazovacích přístrojů do projektu Czech-BioImaging:

<http://www.fgu.cas.cz/articles/529-czech-bioimaging-2016-2019>

- Záznam o zaškolení – odkaz pro interní uživatele: [\(http://intranet.fgu.cas.cz/pristroje\\_sluzby/Stranky/Kontakty\\_a\\_obecne\\_informace.aspx\)](http://intranet.fgu.cas.cz/pristroje_sluzby/Stranky/Kontakty_a_obecne_informace.aspx) včetně pravidel přístupu do místnosti s laserovými skenovacími konfokálními mikroskopy FGÚ AV ČR, postup a vzor pro vyplnění

[\(http://intranet.fgu.cas.cz/pristroje\\_sluzby/PublishingImages/Stranky/Kontakty\\_a\\_obecne\\_inf](http://intranet.fgu.cas.cz/pristroje_sluzby/PublishingImages/Stranky/Kontakty_a_obecne_informace/Z%c3%a1znam%20o%20za%c5%a1kolen%c3%ad%20formul%c3%a1%c5%99%20Czech-BioImaging%20VZOR.pdf)

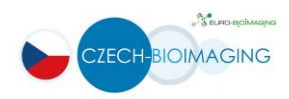

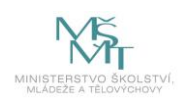

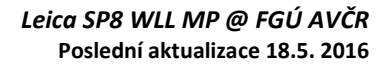

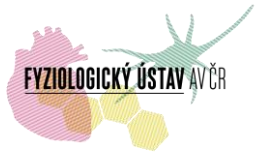

[ormace/Z%c3%a1znam%20o%20za%c5%a1kolen%c3%ad%20formul%c3%a1%c5%99%20C](http://intranet.fgu.cas.cz/pristroje_sluzby/PublishingImages/Stranky/Kontakty_a_obecne_informace/Z%c3%a1znam%20o%20za%c5%a1kolen%c3%ad%20formul%c3%a1%c5%99%20Czech-BioImaging%20VZOR.pdf) [zech-BioImaging%20VZOR.pdf](http://intranet.fgu.cas.cz/pristroje_sluzby/PublishingImages/Stranky/Kontakty_a_obecne_informace/Z%c3%a1znam%20o%20za%c5%a1kolen%c3%ad%20formul%c3%a1%c5%99%20Czech-BioImaging%20VZOR.pdf) )

- Záznam o zaškolení – odkaz pro externí uživatele: [http://www.fgu.cas.cz/articles/529-czech](http://www.fgu.cas.cz/articles/529-czech-bioimaging-2016-2019)[bioimaging-2016-2019](http://www.fgu.cas.cz/articles/529-czech-bioimaging-2016-2019)

- Prohlížeč souborů ve formátu LIF a LEI (t.j. specifických formátech firmy Leica Microsystems GmbH) [LAS AF Lite](ftp://ftp.llt.de/softlib/LAS_AF_Lite/) (verze LAS-AF-Lite 2.6.0 build 7266) – vhodný pro prohlížení nasnímaných dat z mikroskopu Leica SP2, SPE, SP5, SP8.

- Open source program [Fiji](http://fiji.sc/Downloads#Fiji) (Fiji is Just ImageJ) – programu ImageJ s předinstalovanými pluginy (včetně Bioformats, býv. LOCI Tools) a uznávaný mezinárodní vědeckou komunitou jako jeden ze standartních programů na zpracování obrazových dat, včetně rozsáhlého návodu a dokumentace, popřípadě Image Processing and Analysis in Java (ImageI) spolu s některými užitečnými pluginy:

- Bioformats (bývalý LOCI Tools): [http://imagej.nih.gov/ij/;](http://imagej.nih.gov/ij/)

- SLIM Curve: [http://fiji.sc/SLIM\\_Curve,](http://fiji.sc/SLIM_Curve) [https://slim-curve.github.io/;](https://slim-curve.github.io/)

- ImageJ world mailing list: http://imagej.nih.gov/ij/list.html

[Online Nyquistova kalkulačka](http://www.svi.nl/NyquistCalculator) (pro teoretický výpočet velikosti voxelů na základě údajů o optickém systému - NA objektivu, excitační a emisní vlnové délky atd.) – také je k dispozici aplikace pro Android 4.0 a vyšší.

- Interaktivní prohlížeče fluorescenčních spekter:

ThermoFisher (Life Technologies) interactive [Spectra Viewer.](http://www.thermofisher.com/cz/en/home/life-science/cell-analysis/labeling-chemistry/fluorescence-spectraviewer.html.html)

[Leica FluoScout](http://www.leica-microsystems.com/fluoscout/) with short [description;](http://www.leica-microsystems.com/science-lab/online-tool-to-determine-the-optimal-combination-of-fluorescence-filter-cubes-fluorophores-and-light-sources/)

BdBioScience [Spectrum Viewer;](http://www.bdbiosciences.com/us/s/spectrumviewer)

[BioLegend Fluorescence Spectra Analyzer;](http://www.biolegend.com/spectraanalyzer)

[list of interactive spectra viewers](http://www.nightsea.com/sfa-sharing/fluorescence-spectra-viewers/) by George McNamara, Ph.D. (The University of Texas MD Anderson Cancer Center) and his comments on above mentioned resources.

- Tabulky fluorescenčních spekter fluorofórů:

<http://www.fluorophores.tugraz.at/substance/>

<http://www.leica-microsystems.com/science-lab/fluorescent-dyes/>

<http://works.bepress.com/gmcnamara/9/>

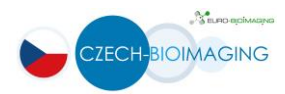

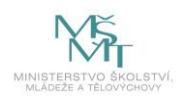